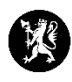

## **Veiledning for administratorer nr. 8 Sette nytt passord**

- 1. Velg «Kontakter» i hovedmenyen og deretter «Kontakter» i undermenyen.
- 2. Finn brukeren som du ønsker skal sette nytt passord.

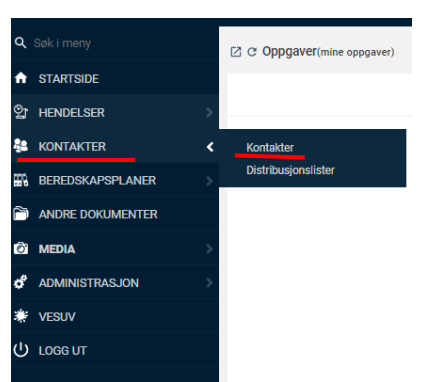

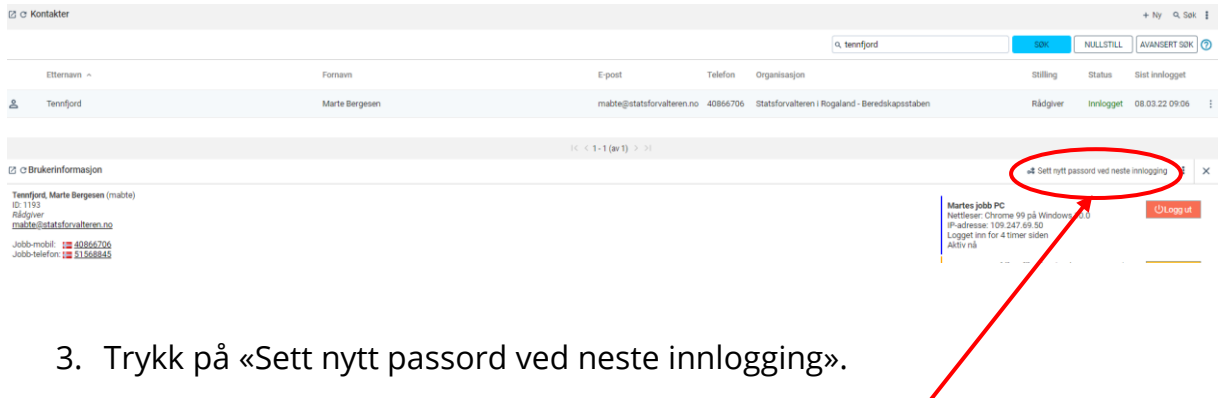

• Sett nytt passord ved neste innlogging

4. Du får nå opp dette bildet. Trykk «OK» for å tvinge passordbytte.

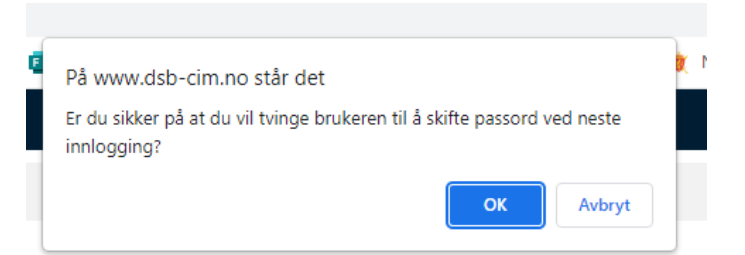

5. Når brukeren logger på CIM med sitt gamle passord får brukeren nå opp at vedkommende må bytte passord. Brukeren velger et nytt passord selv. Passordet er nå byttet.